# PROQUEST USER GUIDE

# LAURUS COLLEGE

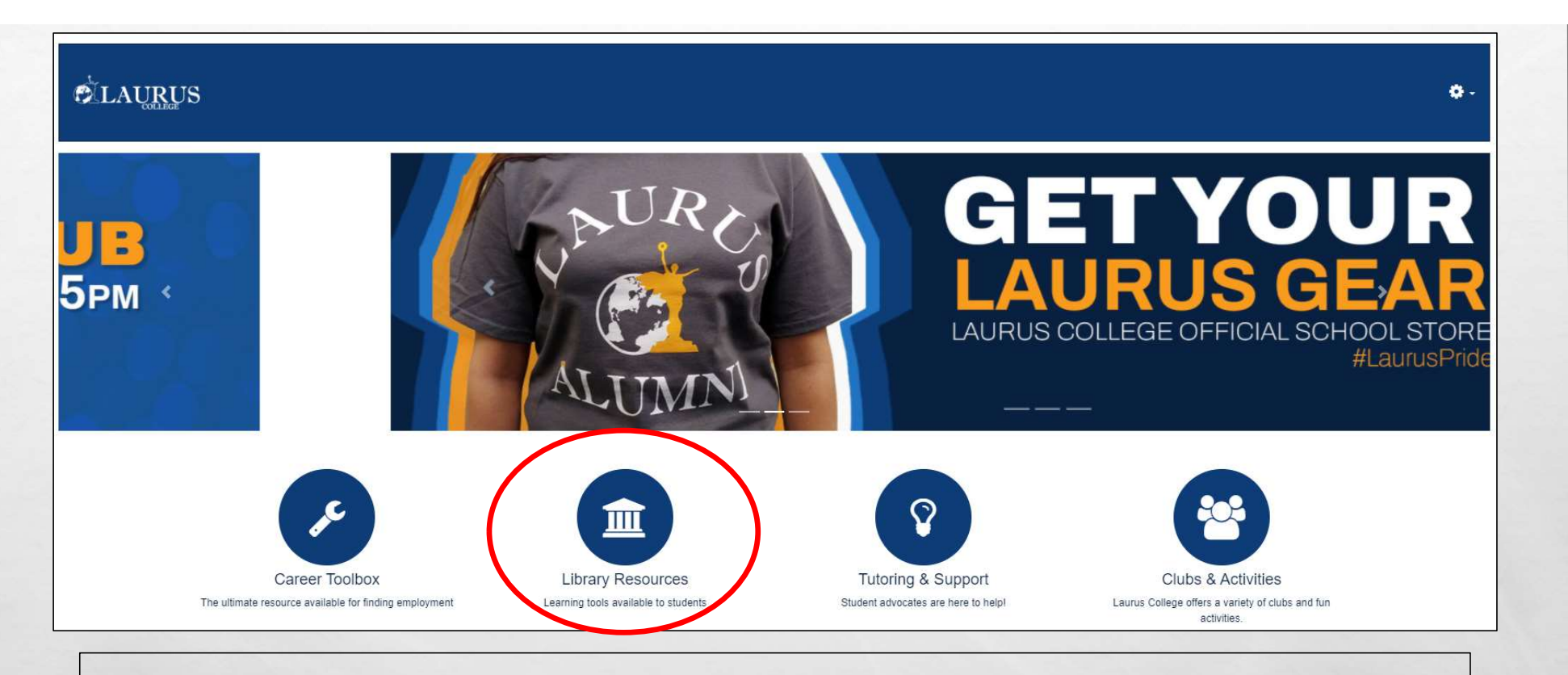

### FROM THE MAIN MLP PAGE CLICK ON THE "LIBRARY RESOURCES" AREA IN THE MIDDLE OF THE PAGE.

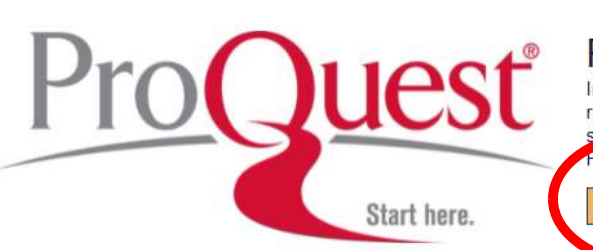

#### ProQuest

Open ProQuest

In addition to textbooks, classroom learning resources, and the<br>reference materials available at each campus, Laurus College  $c$ uka the electronic reference database system ProQuest

#### **Student Resources**

There are a vast number of helpful online resources, digital textbooks, and reference materials available to you

- File Resources
- Research
- eBooks
- Art & Design
- Medical Resources

#### **File Resources**

**E** Cengage Accounts w to create a Cengage acc

#### **Library Assistance**

M-Th: 8:00AM - 10:05PM Fri: 9:00AM - 4:00PM library@lauruscollege.edu

## NEXT CLICK THE "OPEN PROQUEST" BUTTON.

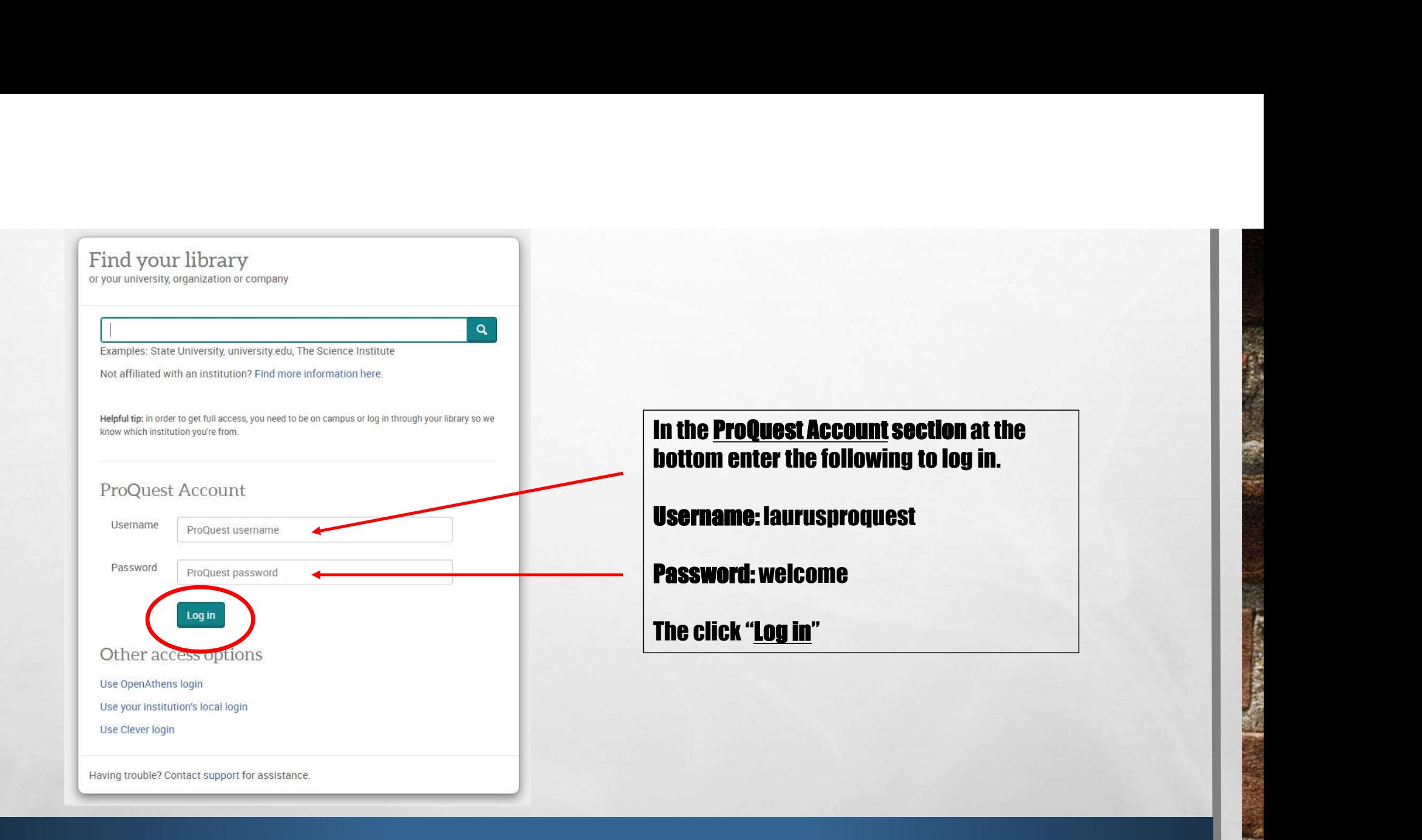

人物

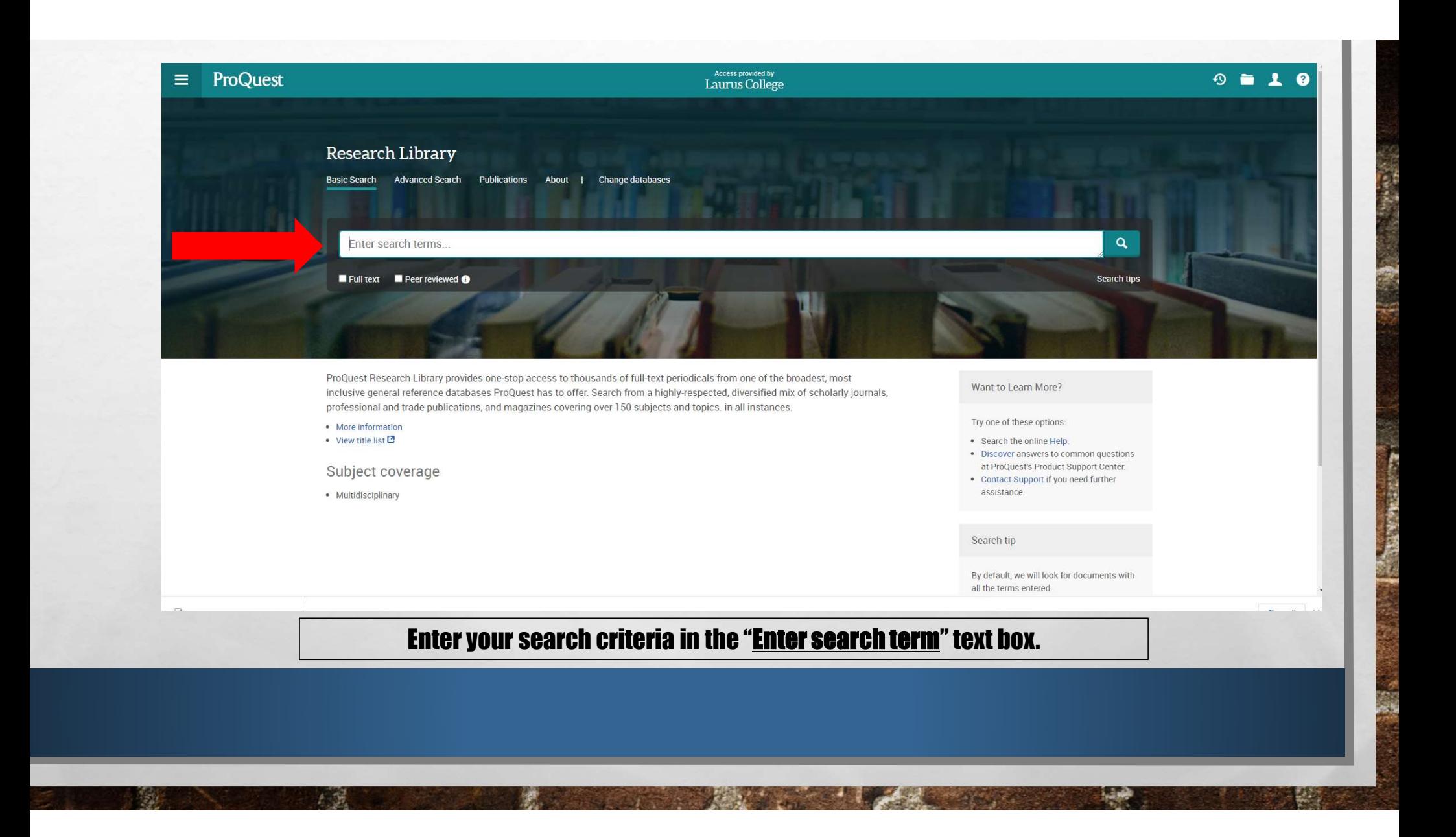

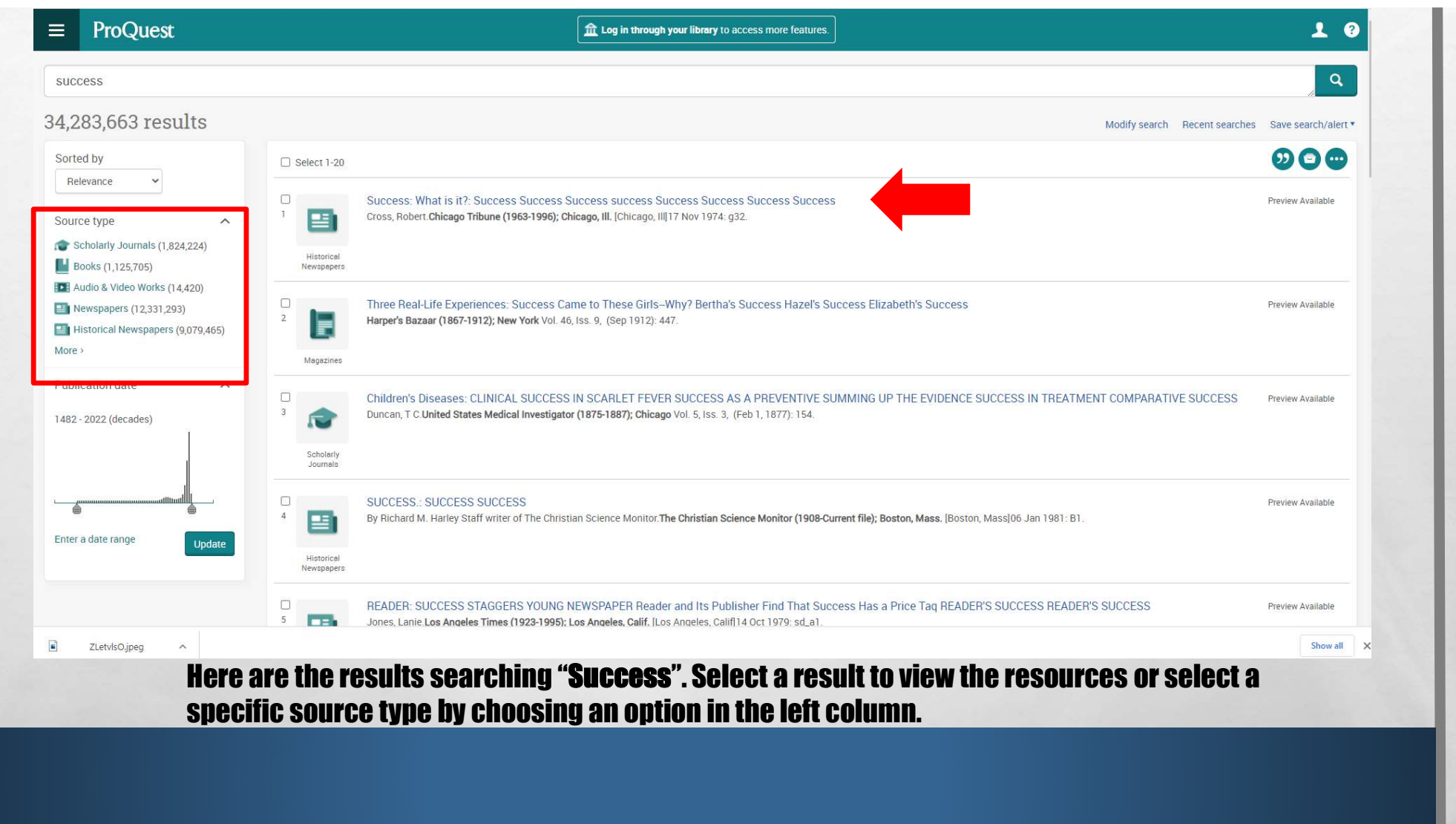

**All the Community of the Community of the Community of the Community of the Community** 

大翼

92

大学

< Back to results < 3 of 465,364 >

Full Text | Magazines 'Success Begets Success'

大型

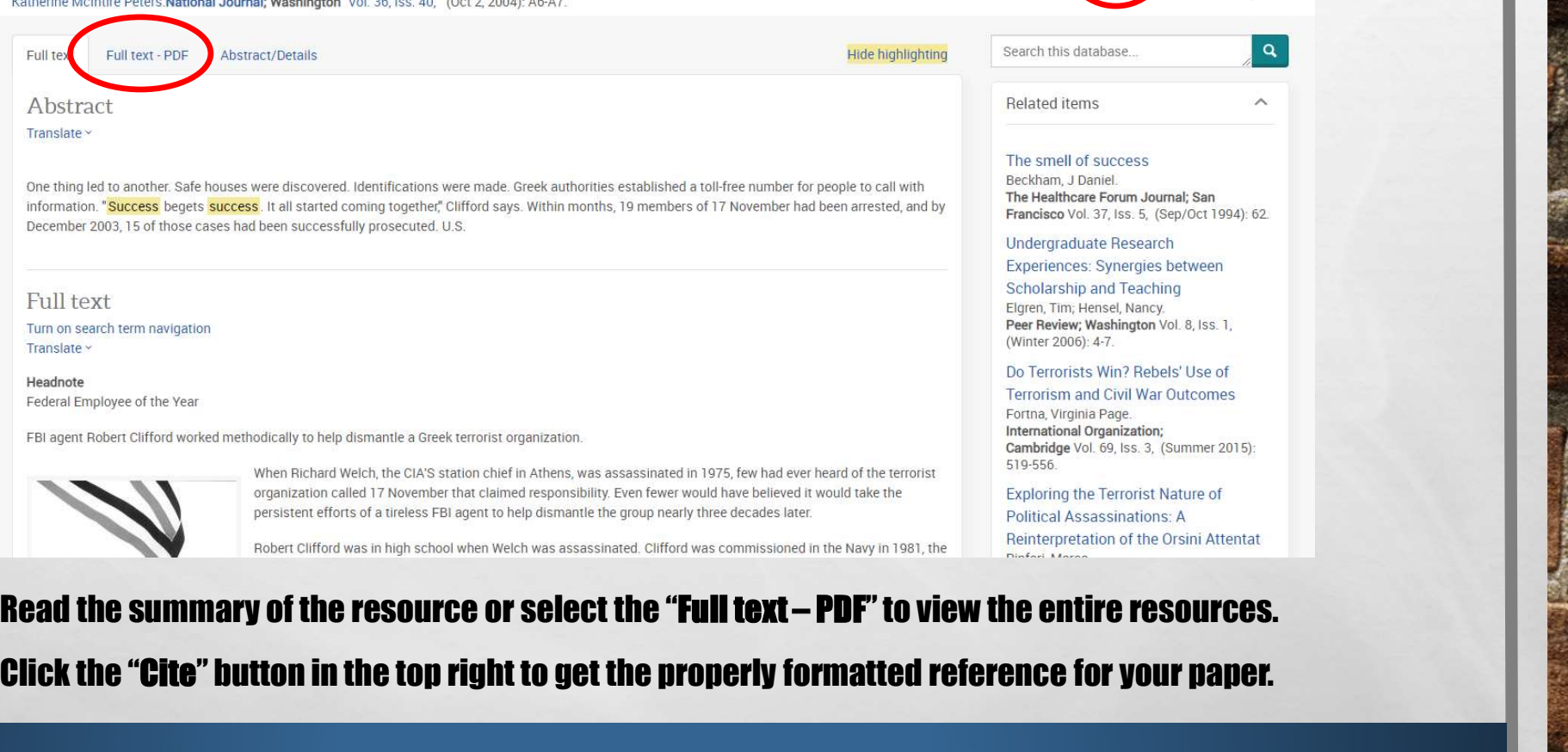

 $\cdots$ 

Ô

# Click the "Cite" button in the top right to get the properly formatted reference for your paper.

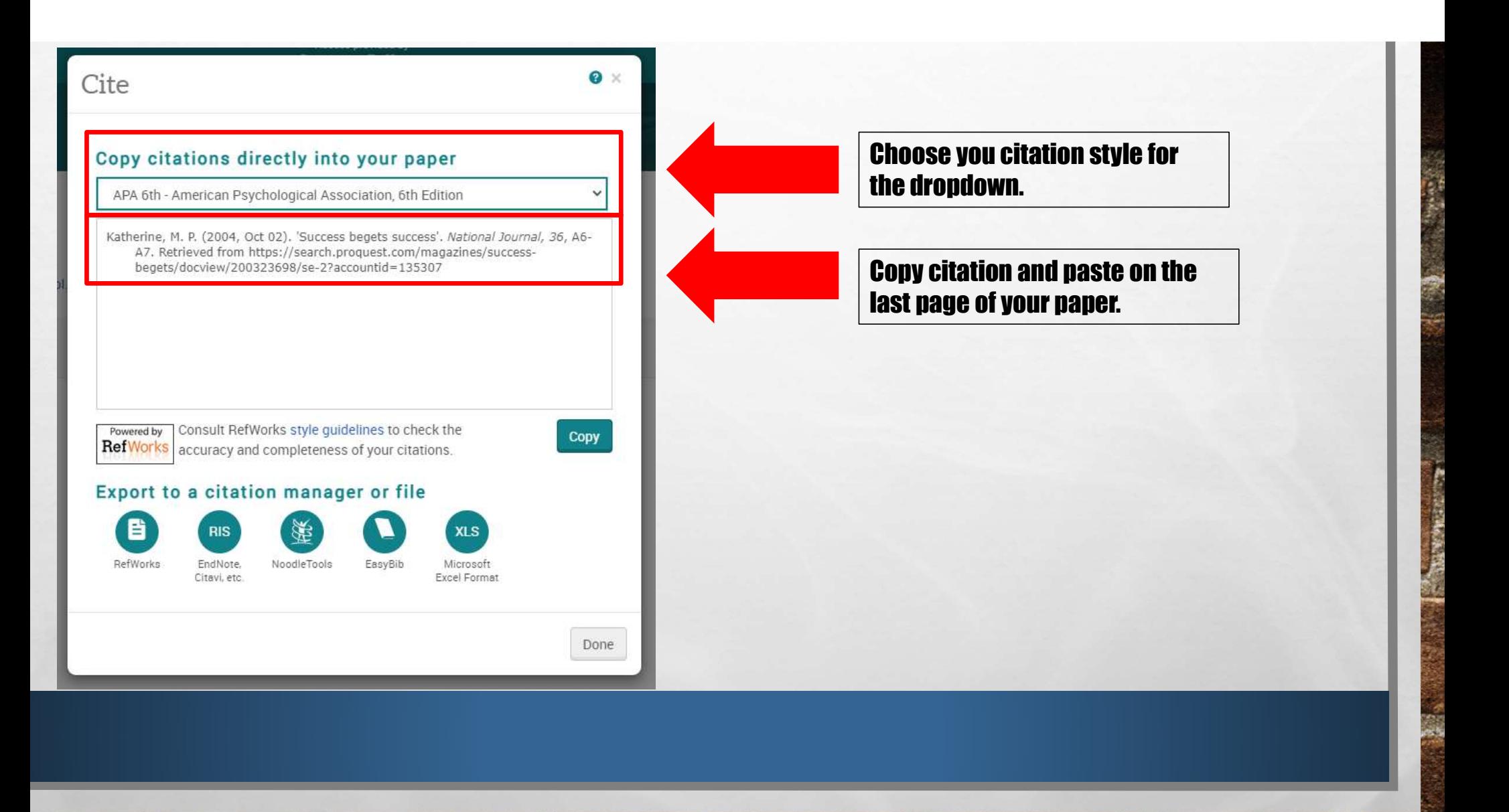

大型